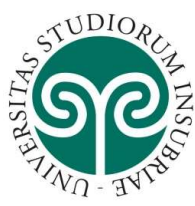

Per immatricolarsi ad uno dei corsi di dottorato di ricerca, è necessario collegarsi al sito www.uninsubria.it e cliccare su Servizi Web Segreterie Studenti.

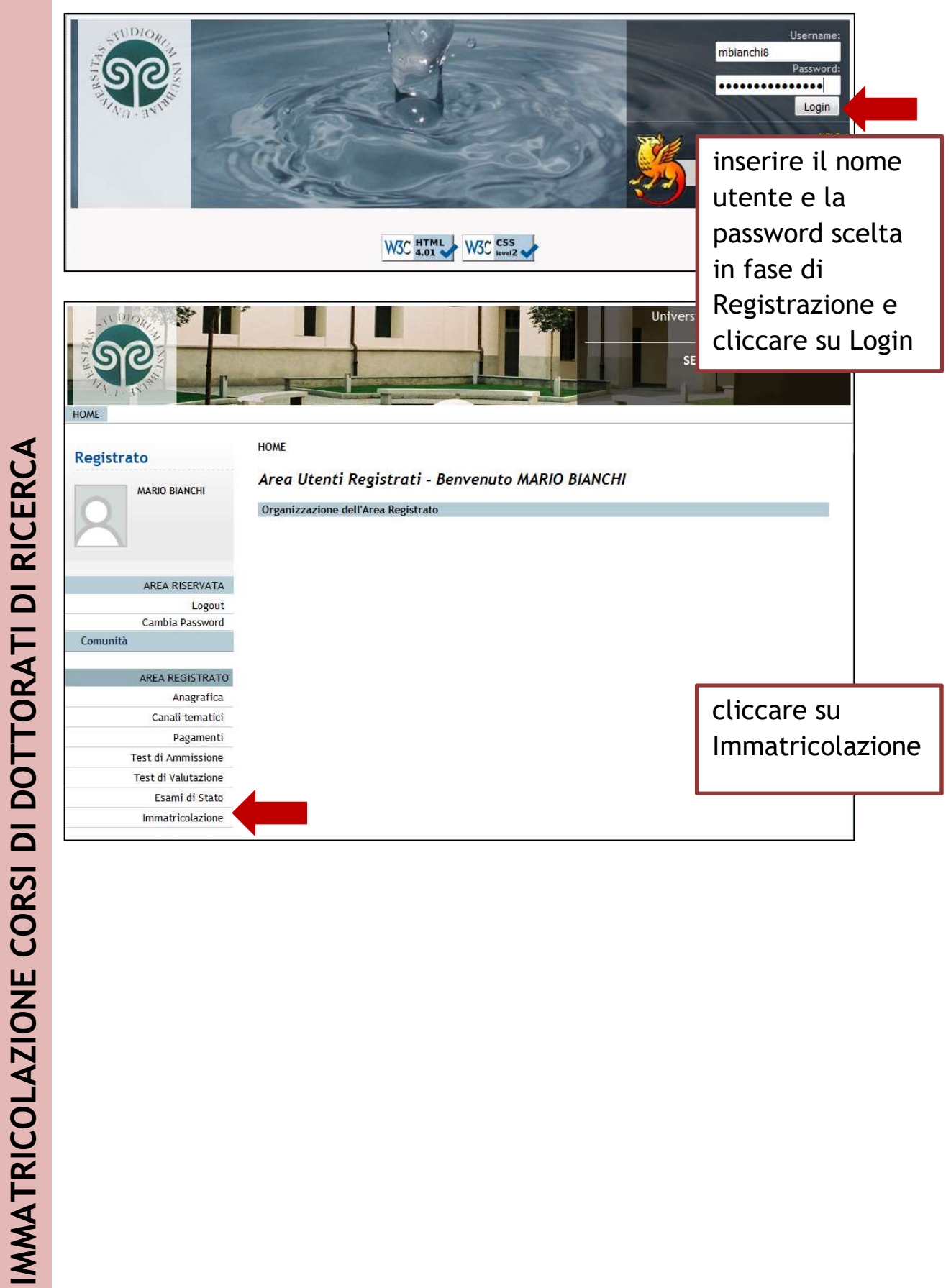

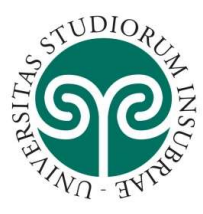

Registrato

Comunità

MARIO BIANCHI

AREA RISERVATA

AREA REGISTRATO Anagrafica Canali tematici Pagamenti Test di Ammissione Test di Valutazione

Logout Cambia Password

## UNIVERSITÀ DEGLI STUDI **DELL'INSUBRIA**

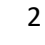

IMMATRICOLAZIONE CORSI DI DOTTORATI DI RICERCA

### **Immatricolazione**

 $C_{1} = 1.114$ 

Attraverso le pagine seguenti potrai procedere con l'immatricolazione al corso di<br>studio che indicherai.

Nel caso di trasferimenti in ingresso, immatricolazione con riconoscimento carriera rinunciataria o decaduta o seconda laurea, prima di procedere con la<br>prima di procedere con la<br>pre-immatricolazione è necessario munirsi dei dati relativi agli anni accademici di iscrizione e agli esami sostenuti con il settore scientifico disciplinare.

Prima di proseguire ti invitiamo a prendere visione dell'informativa prevista per<br>il trattamento dei dati personali ai sensi dell'articolo 13 del D.Lgs. 196/2003. Leggi l'informativa (cliccare il pdf).

ATTENZIONE: è necessario munirsi di una copia scansionata del documento di identità (fronte e retro).

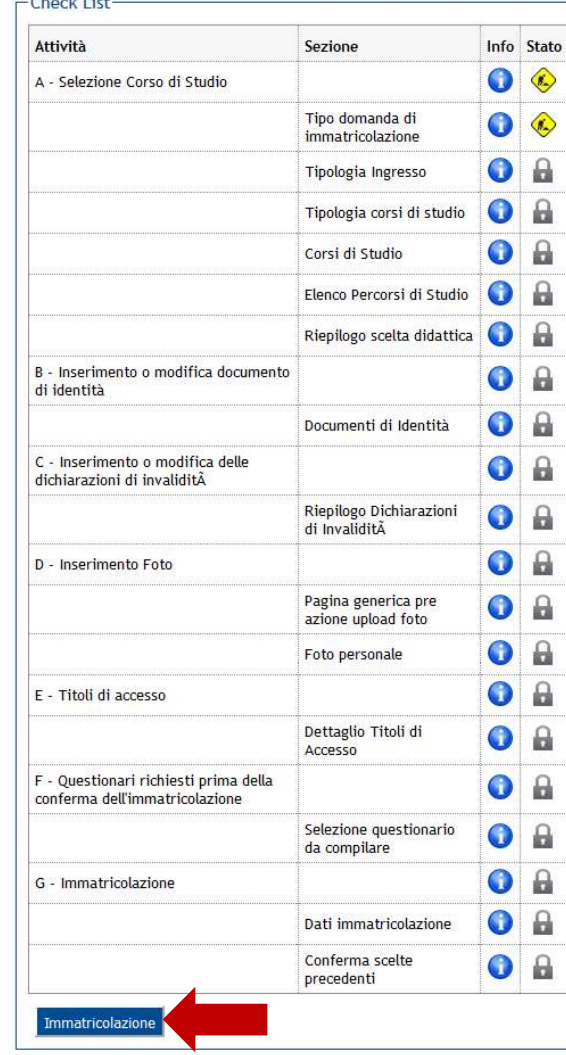

questa scherma ta indica i dati richiesti per effettuare l'immatricolazio ne.

Università degli Studi dell'Insubria **SERVIZI ONLINE** 

> Procurarsi tutti i dati e i documenti e controllare attentamente la posizione in graduatoria prima di procedere all'immatricolaz ione control cliccare summarized and control control of the control of the control of the control of the control of the control of the control of the control of the control of the control of the control of the control of t

Immatricolazione per procedere

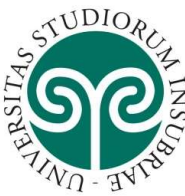

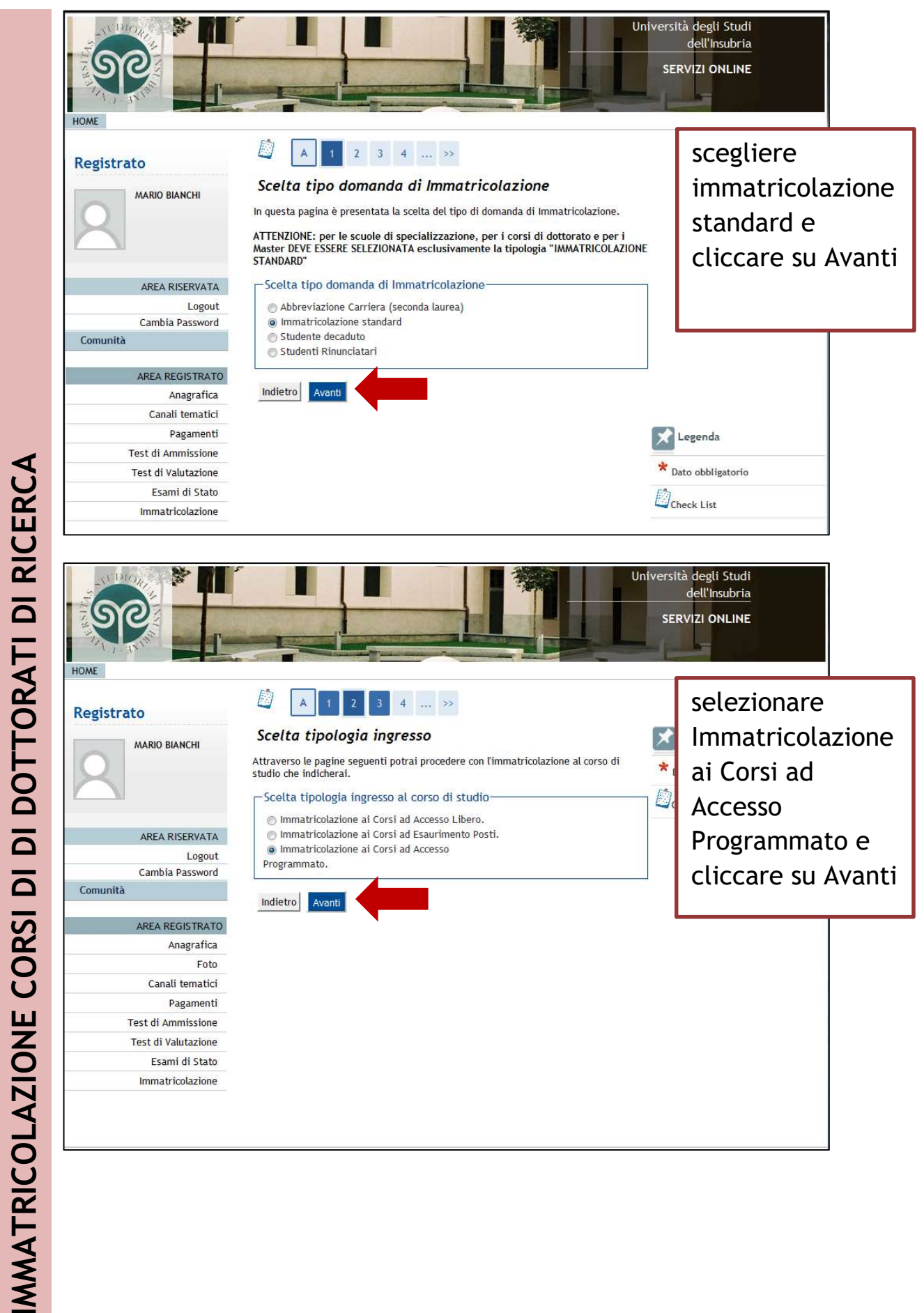

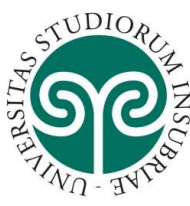

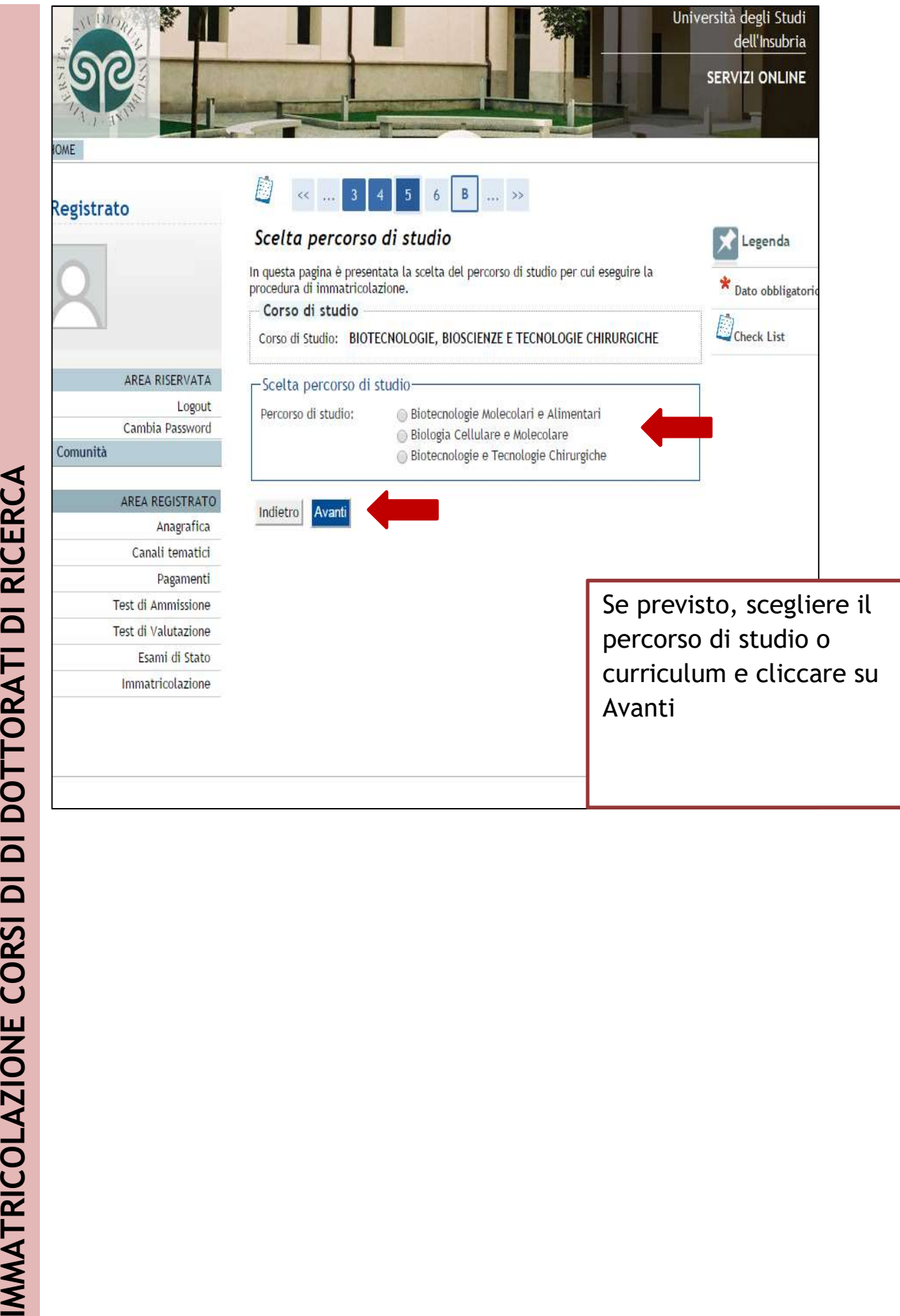

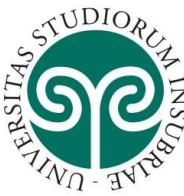

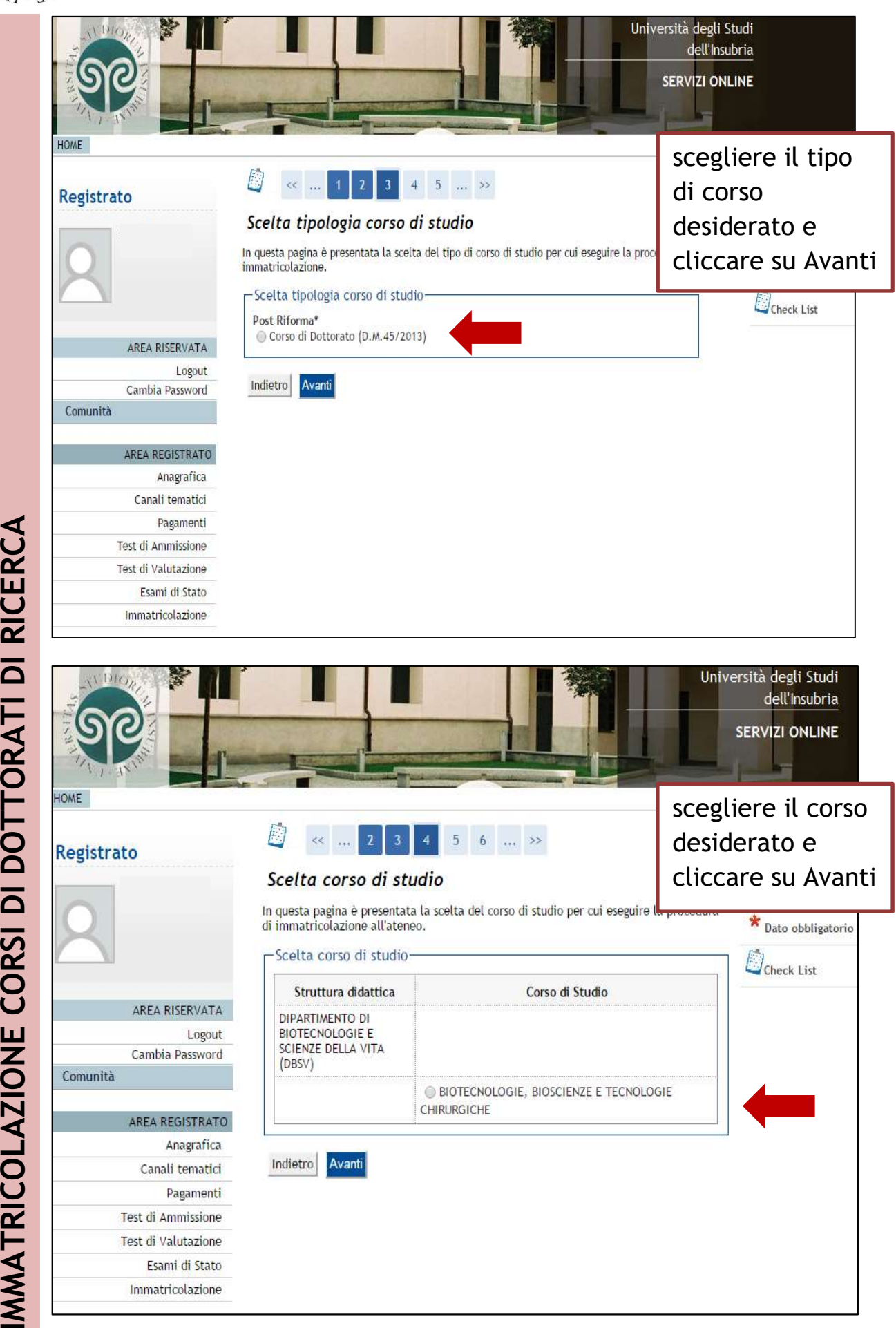

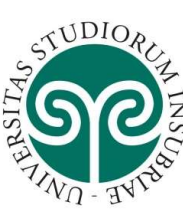

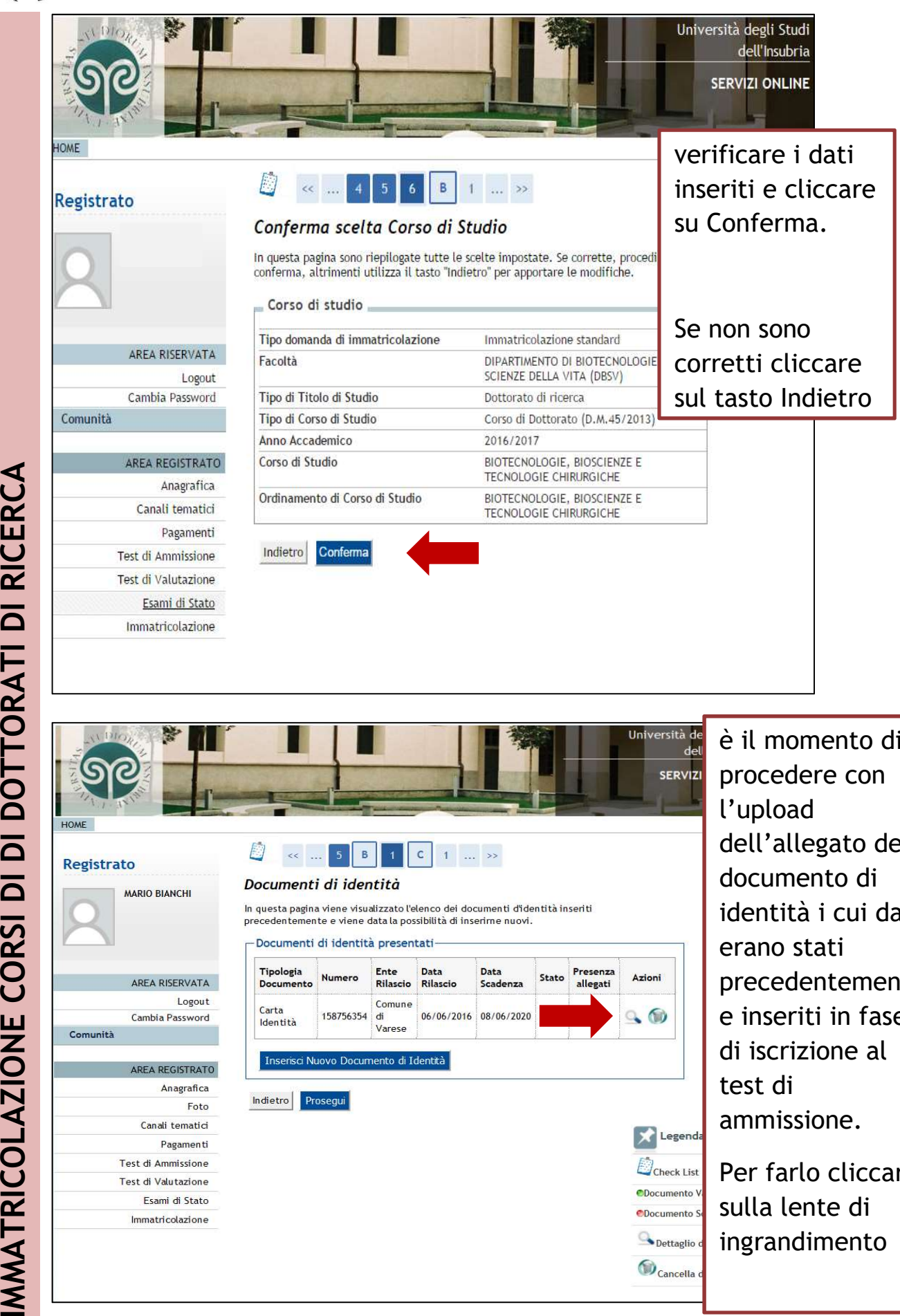

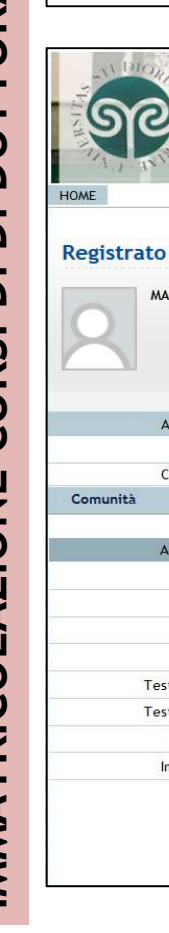

Data<br>Rilascio Data<br>Scadenza Presenza<br>allegati Stato Azioni  $Q_0$ 06/06/2016 08/06/2020

è il momento di dell'allegato del ati stati precedentement e inseriti in fase di iscrizione al test di ammissione.

Per farlo cliccare sulla lente di ingrandimento

 $\mathbf{X}$  Legenda **D**Check List  $O$ Docu ento ODocumento Dettaglio  $\bigcirc$  Cancella

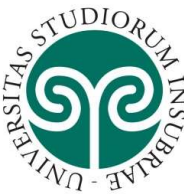

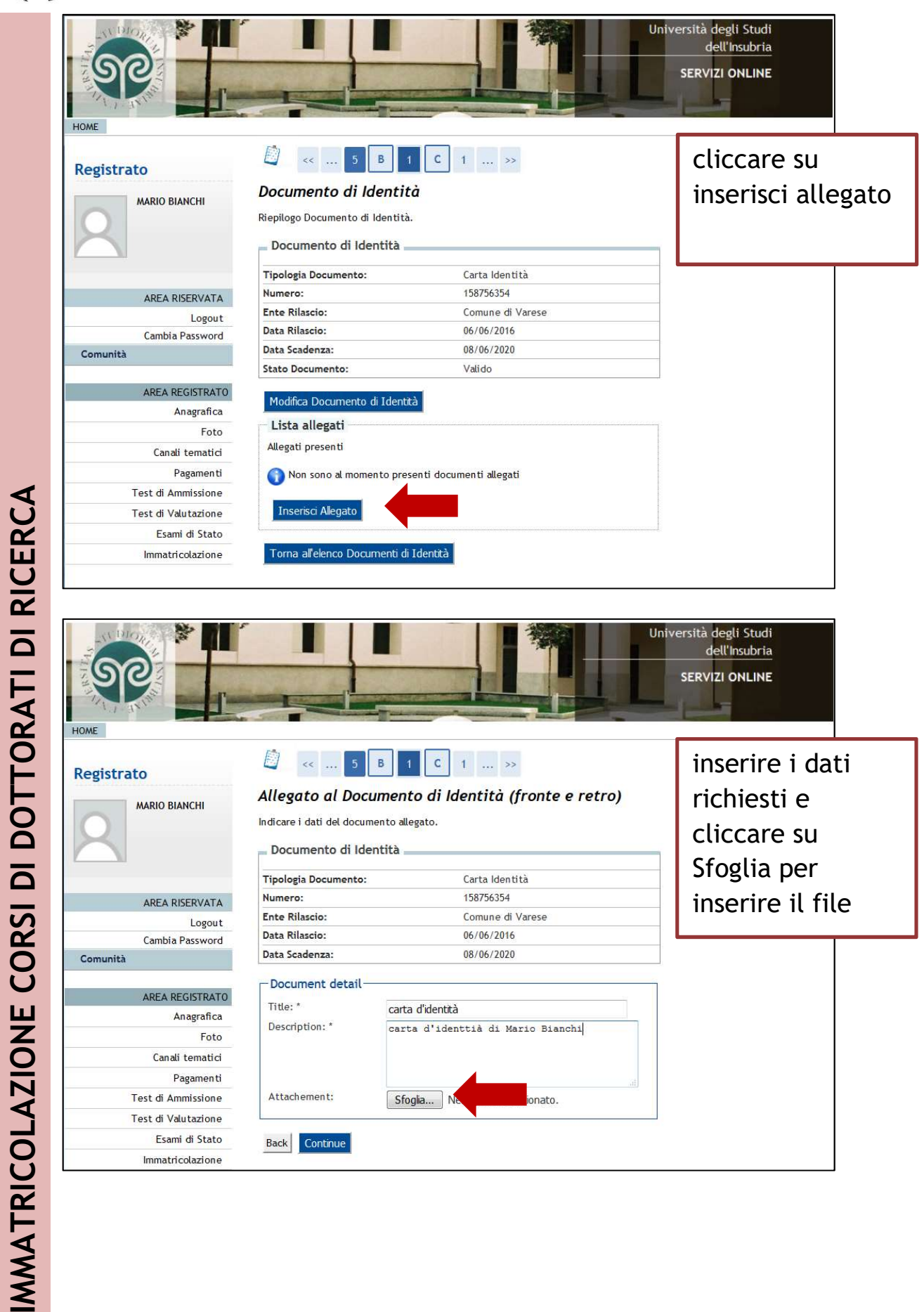

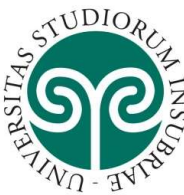

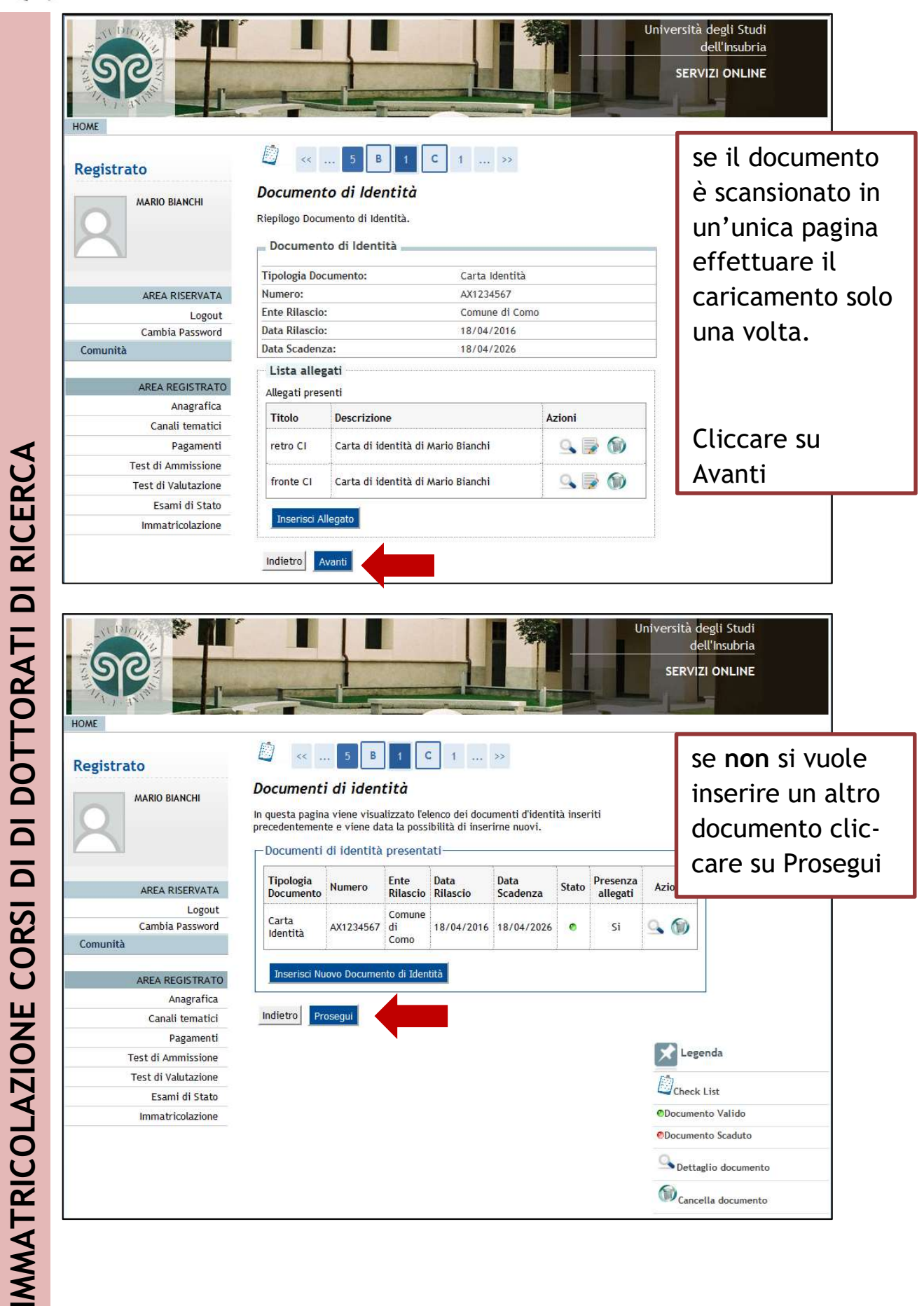

8

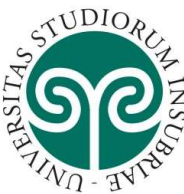

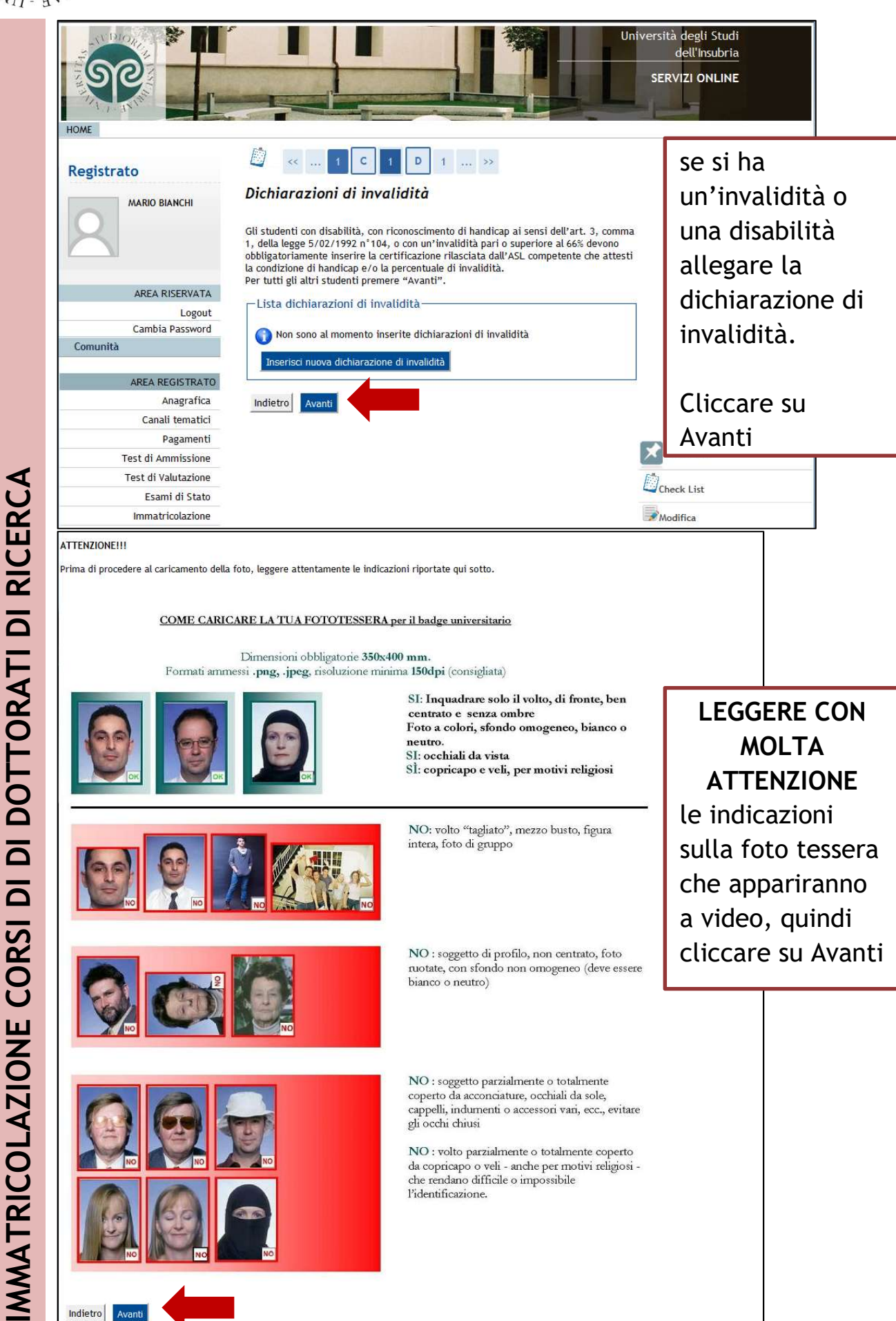

9

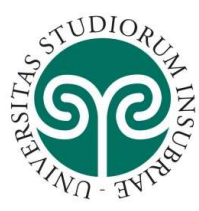

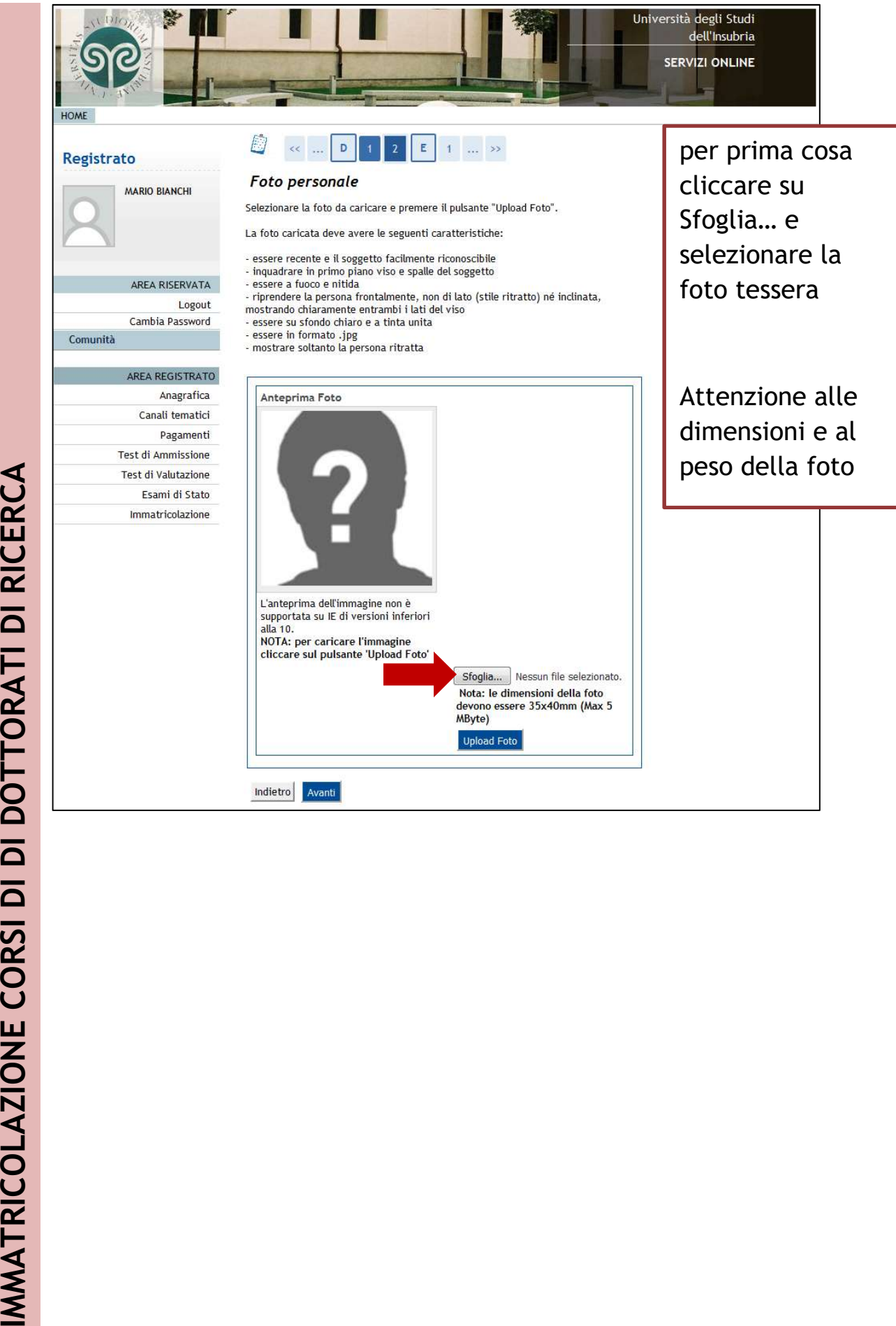

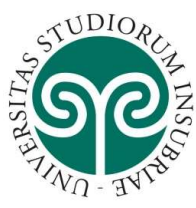

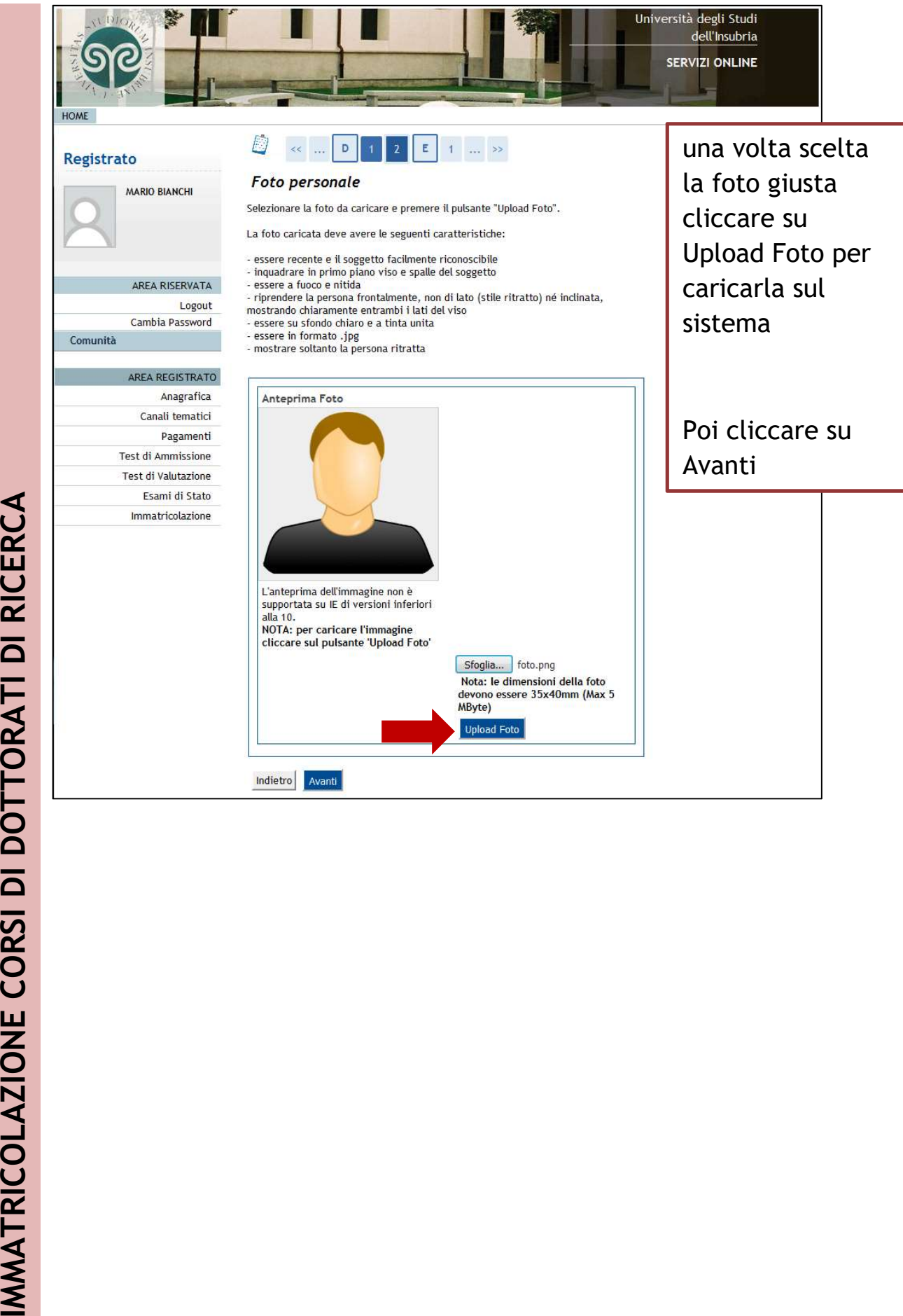

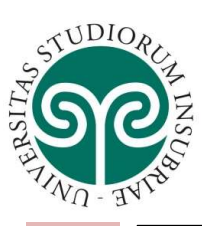

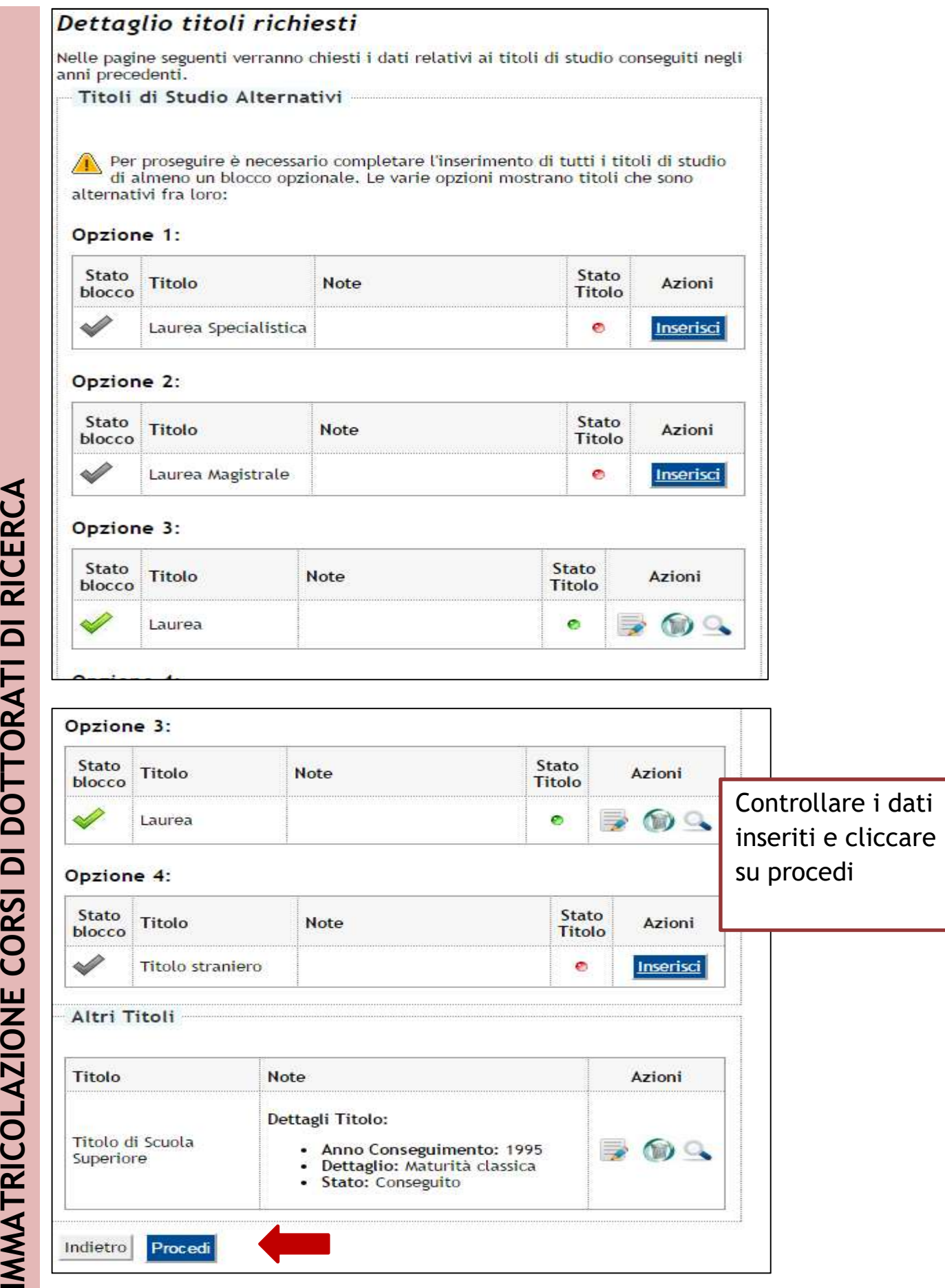

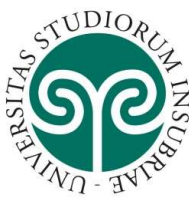

HO

## UNIVERSITÀ DEGLI STUDI **DELL'INSUBRIA**

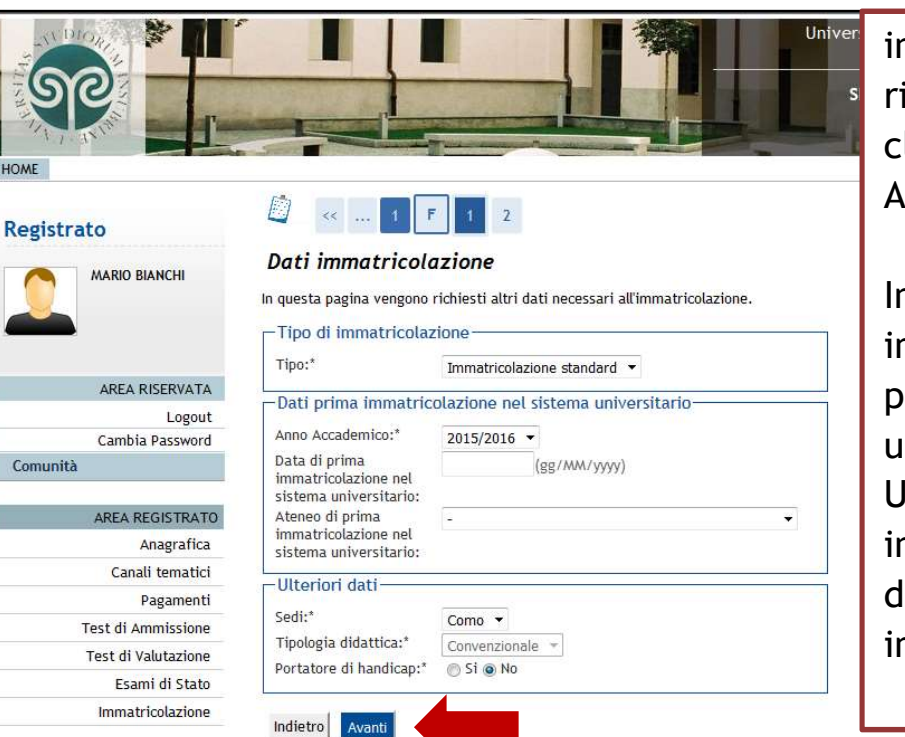

nserire i dati ichiesti e liccare su Avanti.

า caso di immatricolazione precedente in un'altra Università, ndicare Ateneo e lata di mmatricolazione

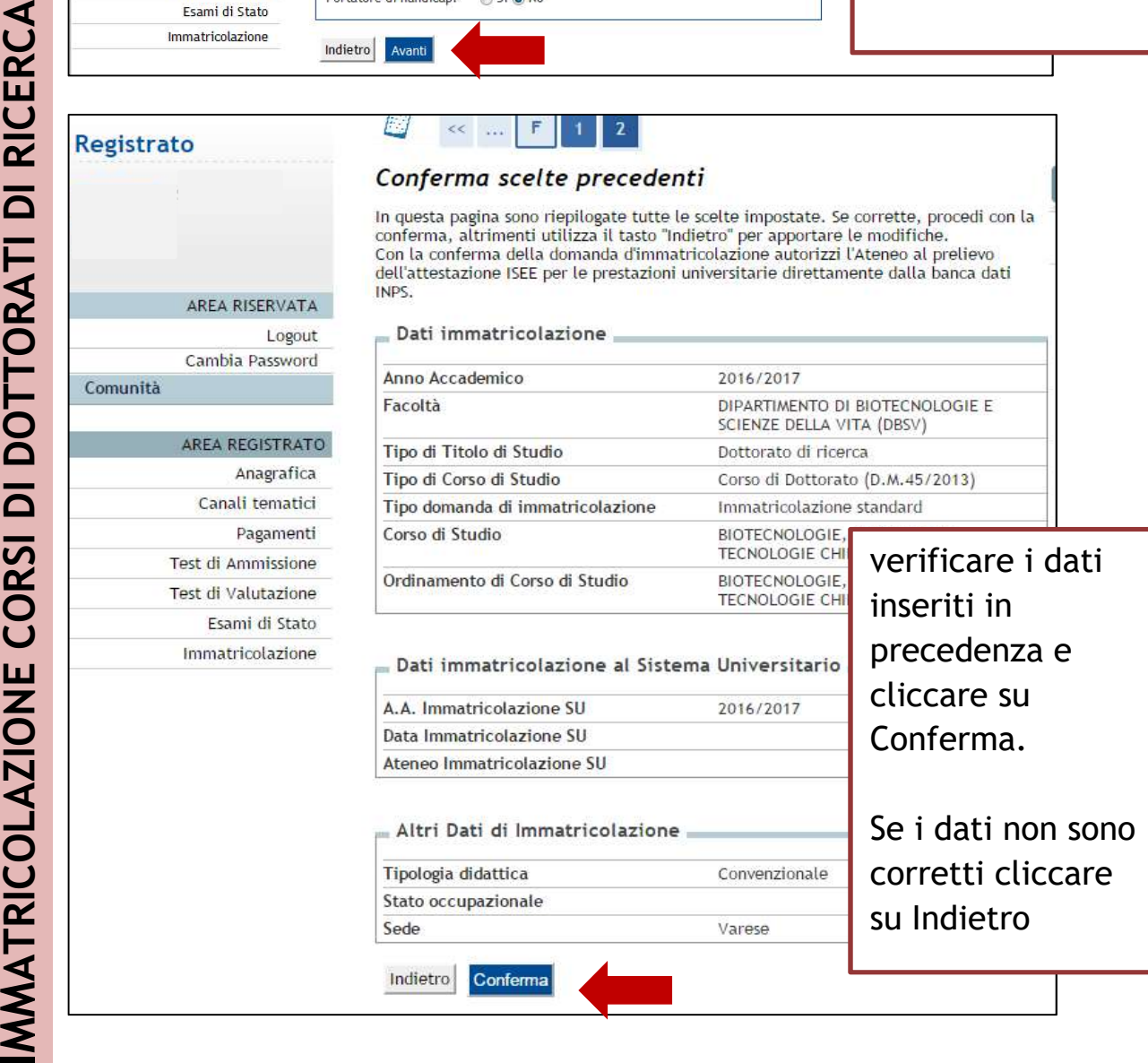

13

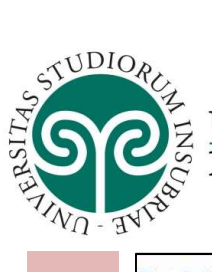

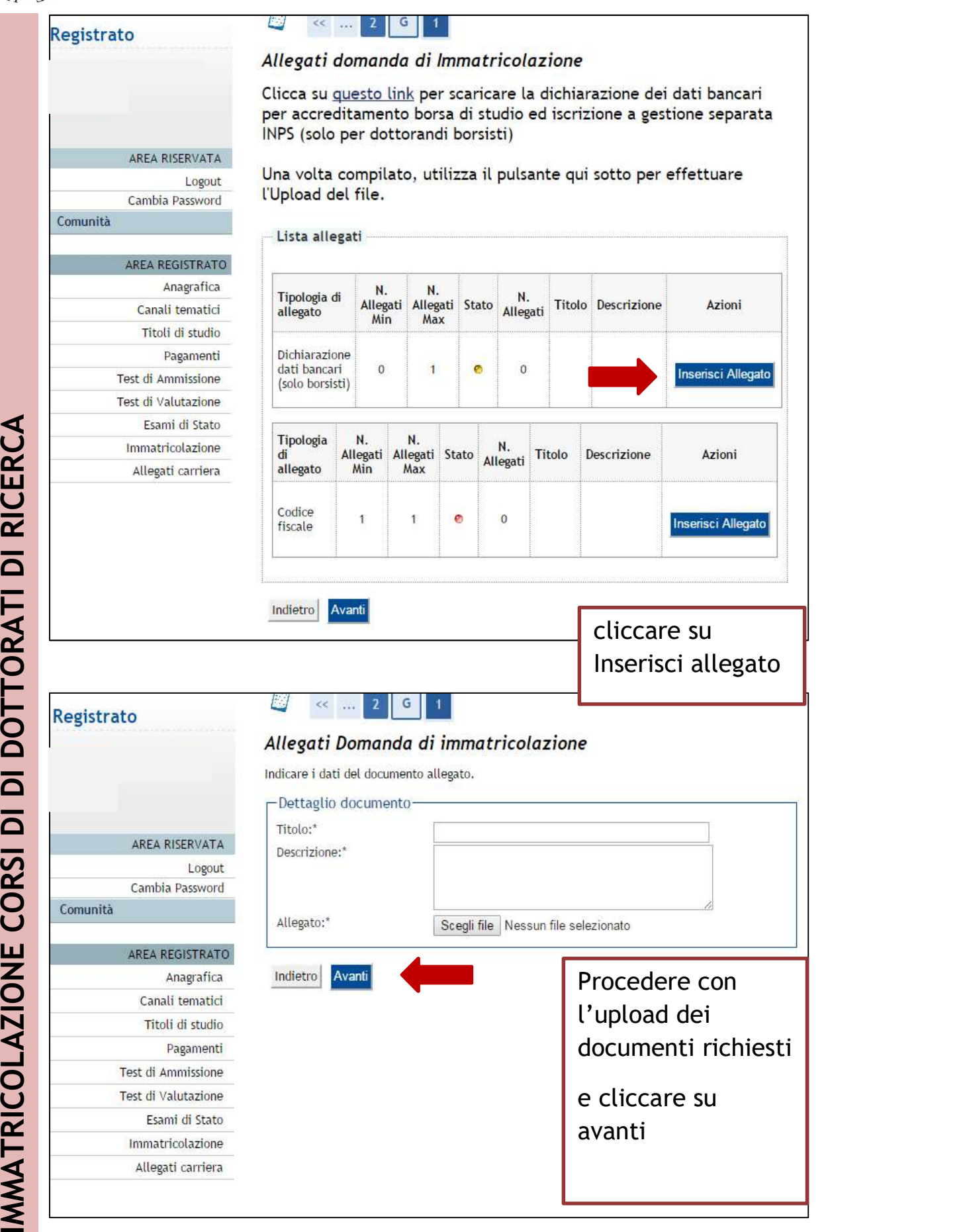

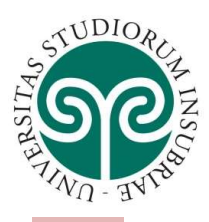

## Allegati domanda di Immatricolazione

Clicca su questo link per scaricare la dichiarazione dei dati bancari per accreditamento borsa di studio ed iscrizione a gestione separata INPS (solo per dottorandi borsisti)

Una volta compilato, utilizza il pulsante qui sotto per effettuare l'Upload del file.

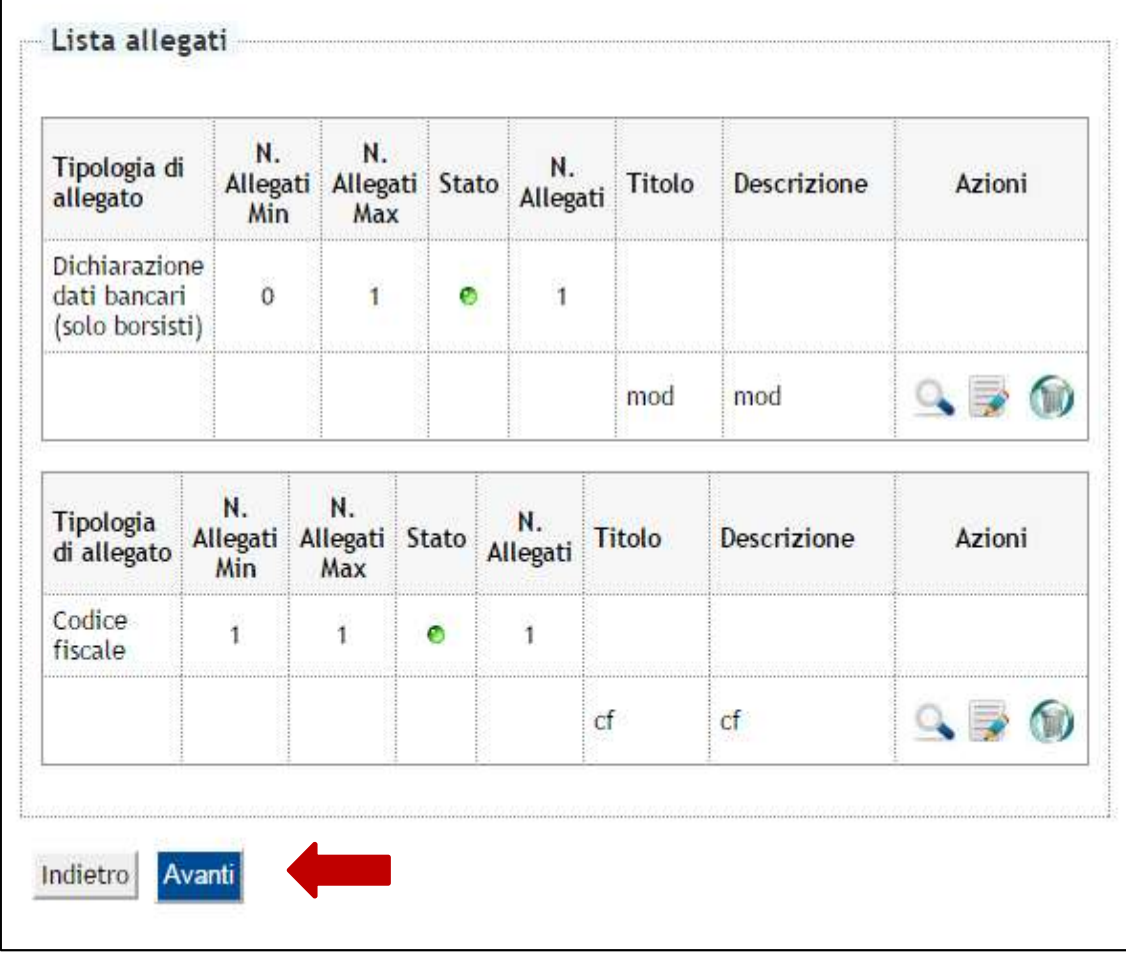

cliccare su Avanti

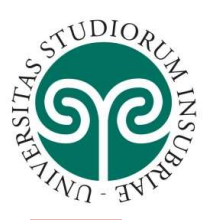

Com

## UNIVERSITÀ DEGLI STUDI DELL'INSUBRIA

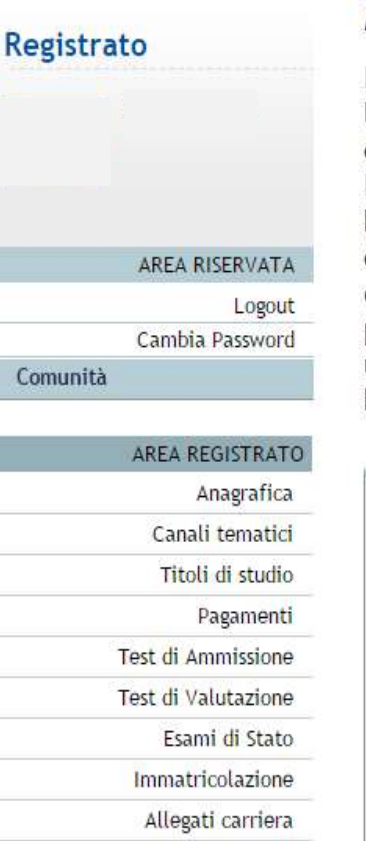

### *Immatricolazione*

In questa pagina sono presentati i dati inseriti durante la procedura di immatricolazione. Se tutti i dati sono corretti, clicca su "Stampa domanda di Immatricolazione" per procedere alla stampa del bollettino MAV e della domanda di immatricolazione che deve essere, sottoscritta e presentata agli sportelli dell'Ufficio Formazione Post Lauream entro i termini per il perfezionamento dell'immatricolazione unitamente alla ricevuta dell'avvenuto pagamento del bollettino MAV.

Dati Immatricolazione

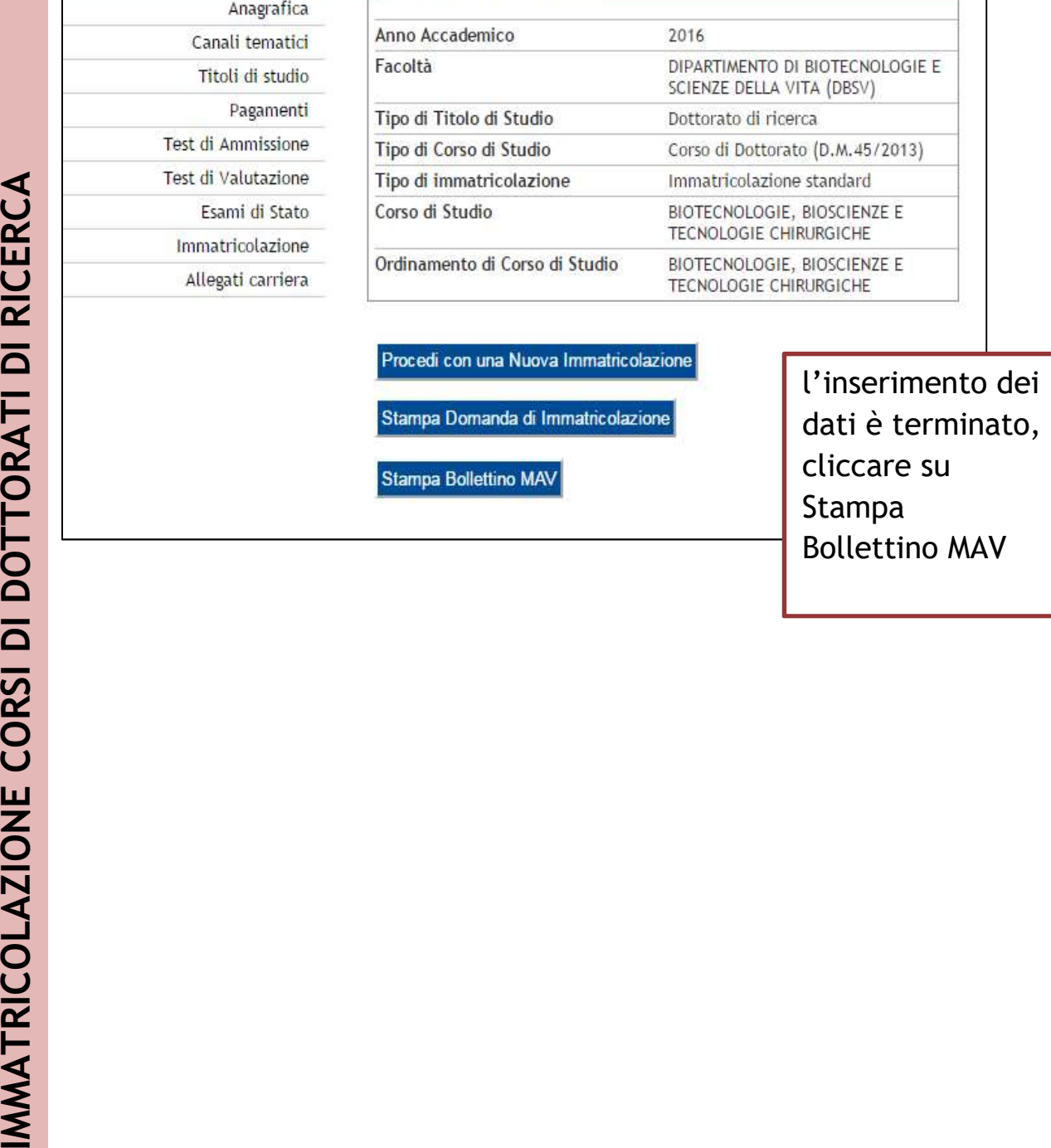

dati è terminato, cliccare su Stampa Bollettino MAV

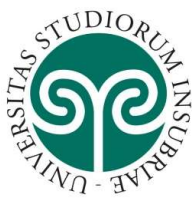

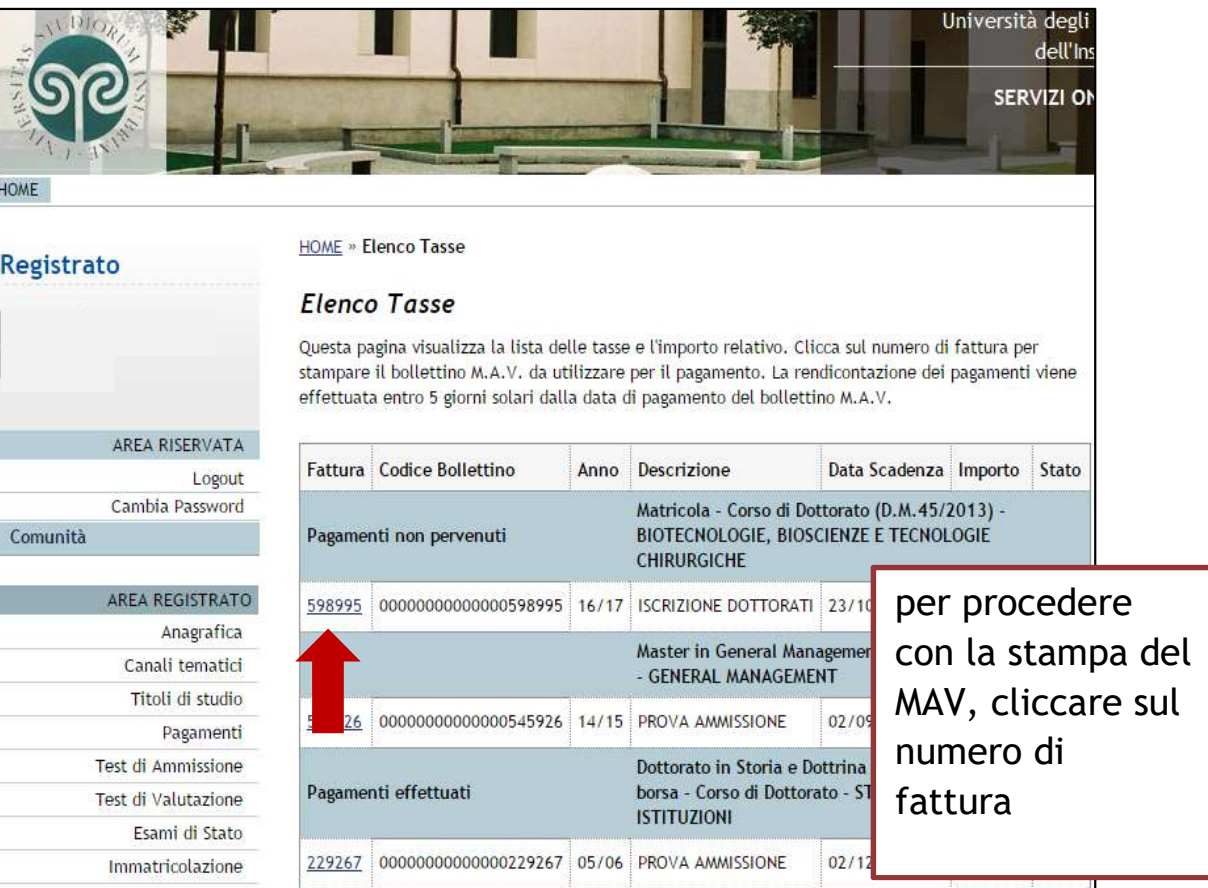

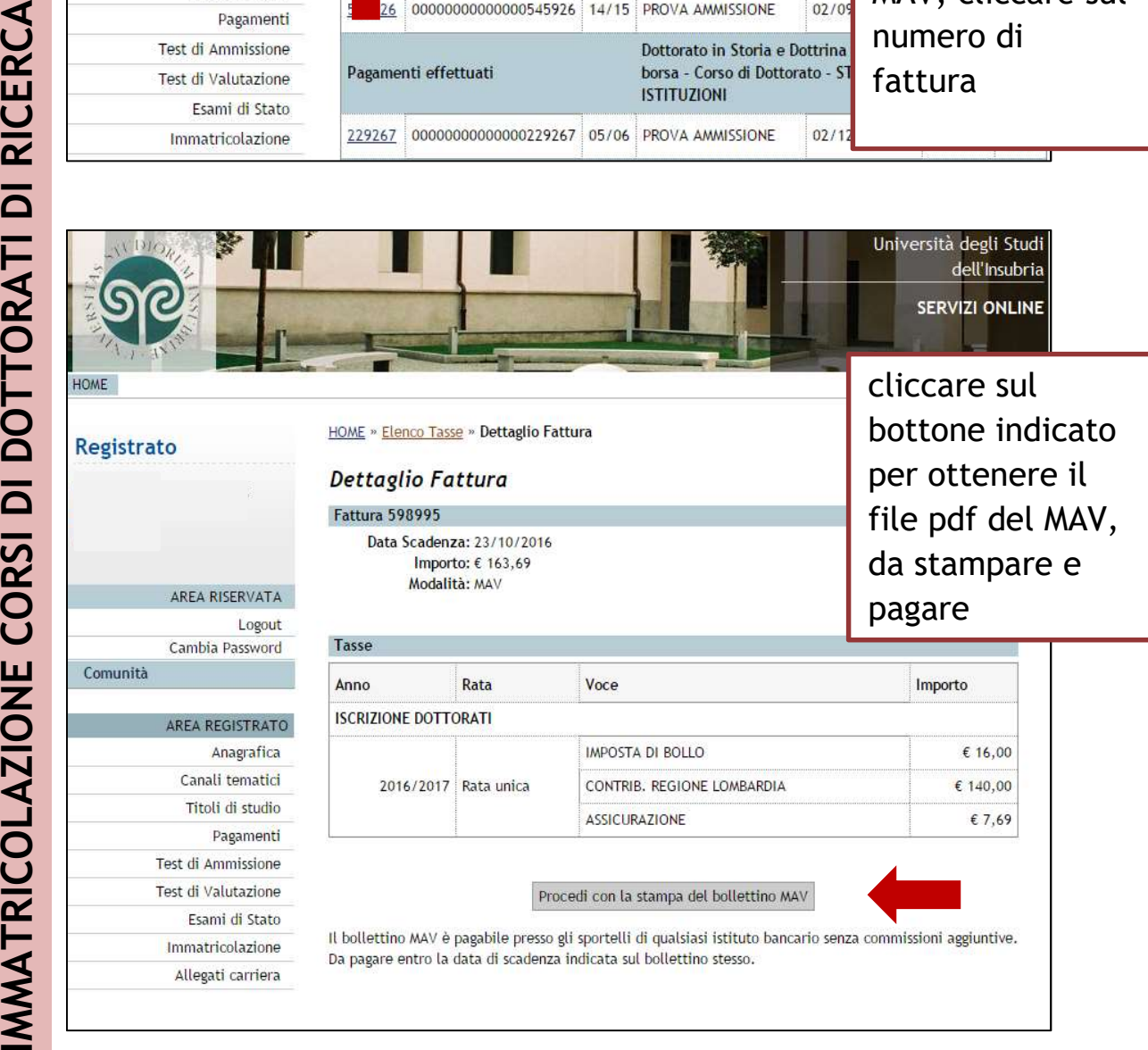

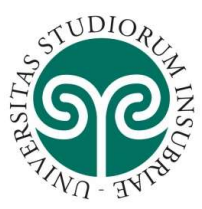

## Perfezionamento dell'immatricolazione

L'immatricolazione si perfeziona con l'acquisizione del pagamento del bollettino MAV e la domanda di immatricolazione firmata (via e-mail: scuola.dottorato@uninsubria.it). Entro i termini perentori fissati per ogni scorrimento di graduatoria, se i dati inseriti dallo studente in procedura sono corretti e se risultano acquisiti il pagamento della prima rata e la domanda firmata, la Scuola di dottorato perfeziona l'immatricolazione e trasmette all'indirizzo di posta elettronica indicato in fase di registrazione la conferma e il promemoria di immatricolazione.

## Studenti stranieri e studenti con titolo di studio conseguito all'estero

Gli studenti con titolo di studio conseguito all'estero devono presentarsi personalmente o tramite persona delegata, entro i termini perentori fissati per ogni scorrimento di graduatoria, presso la Scuola di dottorato, con la domanda di immatricolazione compilata e sottoscritta dal richiedente, il pagamento del bollettino MAV della rata e la documentazione relativa al titolo di studio conseguito all'estero (titolo di studio tradotto e legalizzato e dichiarazione di valore). I candidati stranieri possono anticipare i documenti richiesti via e-mail: scuola.dottorato@uninsubria.it e consegnare gli originali quando saranno in possesso del visto d'ingresso.